# **13.3 Somadores**

**Objetivos:** são três os objetivos deste laboratório: (i) compreender e apreender as bases do processo de depuração de modelos dos três somadores; (ii) medir e comparar seus tempos de propagação; e (iii) construir um modelo para um somador do tipo "seleção do vai-um" (*carryselect adder*), verificar sua corretude, e medir seu tempo de propagação.

O trabalho pode ser efetuado em duplas.

**Preparação:** leia as Seções 6.6, 6.7 e 6.9 de aritm.pdf.

# **13.3.1 Material Disponibilizado Para Sua Tarefa**

**Etapa 18** Copie para sua área de trabalho o arquivo com o código VHDL:

(a) wget  $http://www.inf.ufpr.br/roberto/ci210/vhd1/1$  somadores.tgz

(b) expanda-o com: tar xzf l\_somadores.tgz

(c) mude para o diretório recém criado: cd somadores

O *script* run.sh compila o código VHDL e produz um simulador. Se executado sem nenhum argumento de linha de comando, run.sh somente (re)compila o simulador e o executa; com um argumento o *script* também dispara a execução de gtkwave: ./run.sh 1 & .

#### **13.3.2 Somadores com Adiantamento de Vai-um**

O arquivo packageWires.vhd contém definições de abreviaturas para nomes de sinais, e constantes para os tempos de propagação das portas lógicas. Neste laboratório todos os valores são do tipo bit, com valores em B.

O arquivo aux.vhd contém os modelos das portas lógicas inv, and, or, xor, que são os componentes básicos para este laboratório. Este arquivo não deve ser editado.

O arquivo somador.vhd contém três modelos de somadores, com complexidade e desempenho crescentes, a saber *adderCadeia*, *adderAdiant4* e *adderAdianta16*, descritos em aritm.pdf.

O modelo *adderCadeia* é um modelo estrutural do somador composto por 16 instâncias do somador completo (*full-adder*), sem circuito de adiantamento de vai-um.

O modelo *adderAdianta4* estende o modelo *adderCadeia* com cadeias de adiantamento de vaium, para grupos de 4 bits.

O modelo *adderAdianta16* estende o modelo *adderAdianta4* com uma cadeia de adiantamento de vai-um de 16 bits.

O arquivo tb\_somador.vhd contém o programa de testes (*testbench*, ou TB) para verificar a corretude dos modelos. A arquitetura do TB declara os componentes que serão testados e um **record** que é usado para excitar os modelos. O registro test\_record, mostrado no Programa 13.53, possui cinco campos e os valores destes campos devem ser atribuídos de forma a gerar todas (*todas?*) as combinações de entradas para garantir a corretude do modelo. O vetor de testes test\_array contém alguns elementos para ilustrar as possibilidades.

```
type test_record is
  r eco rd
    a : \text{reg16}; - entrada
    b : reg16; - entrada
     f : bit ; - operação : 0=ADD, 1=SUB
    c : reg16; \qquad - saída esperada
    v : bit ; - vai-um/empresta-um esperado
  end record;
type test_array is array (positive range \langle \rangle) of test_record;
 constant test_vectors : test_array := (
  - a, b, f, c, vai −um
  −− t e s t e s pa ra soma
  (x"0000", x"0000", '0", x"0000", '0",-− acrescente novos vetores aqui, testes para soma f=0
  (x"0001" , x"0001" , '0' , x"0002" , '0'),
  (x"0010", x"0010", '0", x"0020", '0",. . .
  −− acrescente novos vetores aqui, testes para subtracão f=1
  (x"0000", x"0000", '1", x"0000", '1. . .
   );
−− troque a constante para FALSE para testar seus modelos
constant TST CADEIA : boolean := false;
 constant TST_ADIANT4 : boolean := true;
 constant TST_ADIANT16 : boolean := true;
```
No test record, os campos a,b,c são vetores de bits codificados em hexadecimal (x"0FA4") e contém as parcelas da soma e o valor esperado para o resultado. O campo f determina a função do circuito: se f='0', o circuito efetua somas; se f='1', o circuito efetua subtrações. O campo v contém o vai-um esperado. Nas subtrações o valor de v deve ser complementado porque este bit se comporta como empresta-um, ao invés de vai-um.

Para testar cada modelo de somador, altere a respectiva constante para false e então verifique os resultados. As constantes são TST\_CADEIA, TST\_ADIANT4 ou TST\_ADIANT16.

A sequência de testes é implementada no processo U\_testValues, com um laço **for** ... **loop**. A variável de iteração itera no espaço definido pelo número de elementos do vetor de testes (test\_vectors '**range**) – o atributo '**range** representa a faixa de valores do índice do vetor. Se mais elementos forem acrescentados ao vetor, o laço executará mais iterações. O elemento do vetor é atribuído à variável v e os vários campos do vetor são então atribuídos aos sinais que excitam os modelos. O processo U\_testValues executa concorrentemente com os modelos dos somadores e, quando os sinais de teste são atribuídos no laço, estes provocam alterações nos sinais das entradas dos modelos.

O comando **assert** verifica se a saída observada do somador é igual à saída esperada. Se os valores são iguais, o comportamento é o esperado, e portanto correto, do ponto de vista dos vetores de teste que você escreveu. Note que se você escolher valores de teste inadequados, ou errados, o diagnóstico de eventuais problemas no modelo pode ser difícil.

**Programa 13.53: Vetor de valores de entrada para testar os modelos.**

Ao final do laço, a simulação termina no comando **wait**, que faz com que a execução do simulador se encerre.

O arquivo s.vcd contém definições para o gtkwave tais como a escala de tempo e sinais a serem exibidos na tela para a verificação dos modelos dos 3 somadores: os sinais no topo são do somador sem adiantamento de vai-um, ao centro são os sinais do somador com adiantamento de 4 em 4 bits, e embaixo os sinais do somador com adiantamento de 4 em 4, e de 16 em 16 bits.

**Etapa 19** Os modelos no arquivo somador. vhd contém erros que você deve encontrar e corrigir. Os erros estão nos modelos dos somadores. Você deve ampliar o vetor de testes para explicitar os erros.

Acrescente ao arquivo tb somadores. vhd os vetores de teste para verificar a corretude dos três somadores. Acrescente tantas tuplas quantas forem necessárias à test\_vectors para que se possa ter um mínimo de confiança na corretude do projeto.

Cada um dos modelos contêm um erro e sua tarefa é gerar vetores de teste que evidenciem os erros para então corrigir os modelos. Os erros estão (somente) nos modelos dos somadores.

### **Que valores usar nos testes?**

Revise a Seção 6.9. Os valores escolhidos para os testes ajudam a evidenciar os locais onde, provavelmente, há um erro no modelo. É imprescindível ler com atenção as saídas de texto do simulador para descobrir a eventual inconsistência em cada um dos testes. A posição do bit em erro indica a posição no modelo que pode estar errada.

# **13.3.3 Temporização**

Os modelos dos somadores contém informação de temporização.

No topo do arquivo packageWires.vhd estão as declarações das constantes com o tempo de propagação das portas lógicas definidas em aux.vhd. Edite packageWires.vhd e altere a definição da constante simulate\_time, no topo do arquivo, de 0 para 1. Note que as constantes que definem os tempos de propagação estão multiplicadas por um número que pode ser zero ou um. Recompile os modelos e verifique seu funcionamento com gtkwave.

Espaço em branco proposital.

A Figura 13.17 mostra a tela do gtkwave com uma simulação dos três somadores. As barras de cor ciano indicam o tempo de propagação dos sinais, desde a mudança nas entradas, até que a saída estabiliza. Por "estabiliza" entenda-se que ambos, a soma e o vai-um estabilizaram.

| Signals         |          | Waves     |                  |             |             |                                                                         |             |                             |             |             |             |             |             |             |             |             |             |           |       |         |
|-----------------|----------|-----------|------------------|-------------|-------------|-------------------------------------------------------------------------|-------------|-----------------------------|-------------|-------------|-------------|-------------|-------------|-------------|-------------|-------------|-------------|-----------|-------|---------|
| Time            |          |           | 14 <sub>ns</sub> |             | $14.1$ ns   |                                                                         | $14.2$ ns   |                             | $14.3$ ns   |             | $14.4$ ns   |             | $14.5$ ns   |             |             | $14.6$ ns   |             | $14.7$ ns | _____ | 14.8 ns |
| inpa[15:0]      | $= 0000$ | 0000 FFFF |                  |             |             |                                                                         |             |                             |             |             |             |             |             |             |             |             |             |           |       |         |
| inpb[15:0]      | $= 0000$ | 0000 0001 |                  |             |             |                                                                         |             |                             |             |             |             |             |             |             |             |             |             |           |       |         |
| cadeia          |          |           |                  |             |             |                                                                         |             |                             |             |             |             |             |             |             |             |             |             |           |       |         |
| rescad[15:0]    | $= 0000$ | 0000      |                  | <b>FFFE</b> | <b>FFFC</b> | FFF <sub>8</sub>                                                        | <b>FFFO</b> | <b>FFEO</b>                 | <b>FFCO</b> | <b>FF80</b> | <b>FFOO</b> | <b>FEOO</b> | <b>FC00</b> | <b>F800</b> | <b>F000</b> | <b>E000</b> | <b>COOO</b> | 8000      | 0000  |         |
| vaicad          | $= 0$    |           |                  |             |             |                                                                         |             |                             |             |             |             |             |             |             |             |             |             |           |       |         |
| adiant 4 em 4   |          |           |                  |             |             |                                                                         |             |                             |             |             |             |             |             |             |             |             |             |           |       |         |
| resad4[15:0]    | $= 0000$ | 0000      |                  | FFFE        |             | $F + F + F + F = 0$ $(+)F + F + F = 00$ $(+)F + F + E000$ $(+)F + 0000$ |             |                             |             |             |             |             |             |             |             |             |             |           |       |         |
| vaiad4          | $= 0$    |           |                  |             |             |                                                                         |             |                             |             |             |             |             |             |             |             |             |             |           |       |         |
| adiant 16 em 16 |          |           |                  |             |             |                                                                         |             |                             |             |             |             |             |             |             |             |             |             |           |       |         |
| resad16[15:0]   | $= 0000$ | 0000      |                  | FFFE        |             | $E + F$ FFFO                                                            |             | <b>XEXEEOECEXCEXE 00000</b> |             |             |             |             |             |             |             |             |             |           |       |         |
| vaiad16         | $= 0$    |           |                  |             |             |                                                                         |             |                             |             |             |             |             |             |             |             |             |             |           |       |         |
|                 |          |           |                  |             |             |                                                                         |             |                             |             |             |             |             |             |             |             |             |             |           |       |         |
|                 |          |           |                  |             |             |                                                                         |             |                             |             |             |             |             |             |             |             |             |             |           |       |         |

**Figura 13.17: Tempo de propagação dos três somadores.**

A saída do somador sem adiantamento (cadeia) passa por 15 estágios, e em cada estágio, um bit dos menos significativos assume o seu valor definitivo. No somador com adiantamento de 4 bits, também são 15 estágios, e em quatro deles se percebe que um quarteto inteiro assumiu seu valor definitivo. A saída do somador com adiantamento de 16 bits, por causa dos vários caminhos de adiantamento, embaralha a evolução do resultado ao longo do tempo. Ajustanto-se a escala de tempo horizontal (*zoom*) é possível que todos os estágios fiquem aparentes.

Lembre que o tempo de propagação é aquele do caminho mais longo entre entradas e saídas. No caso de somadores, o caminho mais longo inicia no *vem-um* e termina, ou no *vai-um*, ou no bit mais significativo.

**Achtung:** o tempo de propagação pode mudar em função dos valores de teste; escolha valores das entradas que atravessam o caminho crítico provocando alteração em todos os bits da saída. O par (x0001,xffff) não é o que produz o pior tempo de propagação.

**Etapa 20** Meça e compare os tempos de propagação dos três somadores.

**Não esqueça de entregar os resultados das medições ao professor.** Use os cursores do gtkwave para medir os tempos de propagação.

- (1) Quais são os valores para as entradas que explicitam os piores casos do tempo de propagação? Justifique sua resposta.
- (2) Quais os ganhos de desempenho dos modelos com adiantamento, com relação ao modelo sem adiantamento? Mostre como efetuou a comparação.

Espaço em branco proposital.

#### **13.3.4 Somador de 32 bits –** *carry select adder*

Reveja a Seção 6.7 de aritm.pdf.

Nos diagramas, os números inteiros são denotados por cadeias de bits *an*−1*an*−<sup>2</sup> · · · *a*<sup>0</sup> que representam o número  $a_{n-1} \cdot 2^{n-1} + a_{n-2} \cdot 2^{n-2} + \cdots + a_0 \cdot 2^0$ .

Uma alternativa de projeto para a implementação de somadores é mostrada na Figura 13.18, que contém um somador de 8 bits construído com três somadores de 4 bits. A parte menossignificativa do resultado é obtida pela soma dos dois operandos:

$$
\langle V_3 S_{3..0} \rangle = A_{3..0} + B_{3..0} + v \, \epsilon m_0 \, .
$$

A parte mais-significativa é obtida em paralelo com a parte menos-significativa, computando-se simultaneamente as duas alternativas, uma com  $vem_4 = 0$ , e a outra com  $vem_4 = 1$ .

Quando os sinais se propagam através do somador da metade menos significativa e o valor de *V*<sup>3</sup> = *vai*<sup>3</sup> fica estável, este é usado para escolher uma das duas somas para a metade mais significativa, com o multiplexador de 4 bits de largura. Este circuito é chamado de "somador com seleção de vai-um" (*carry select adder*).

Verifique no modelo se a função lógica que determina o valor de *vai*<sup>8</sup> está correta.

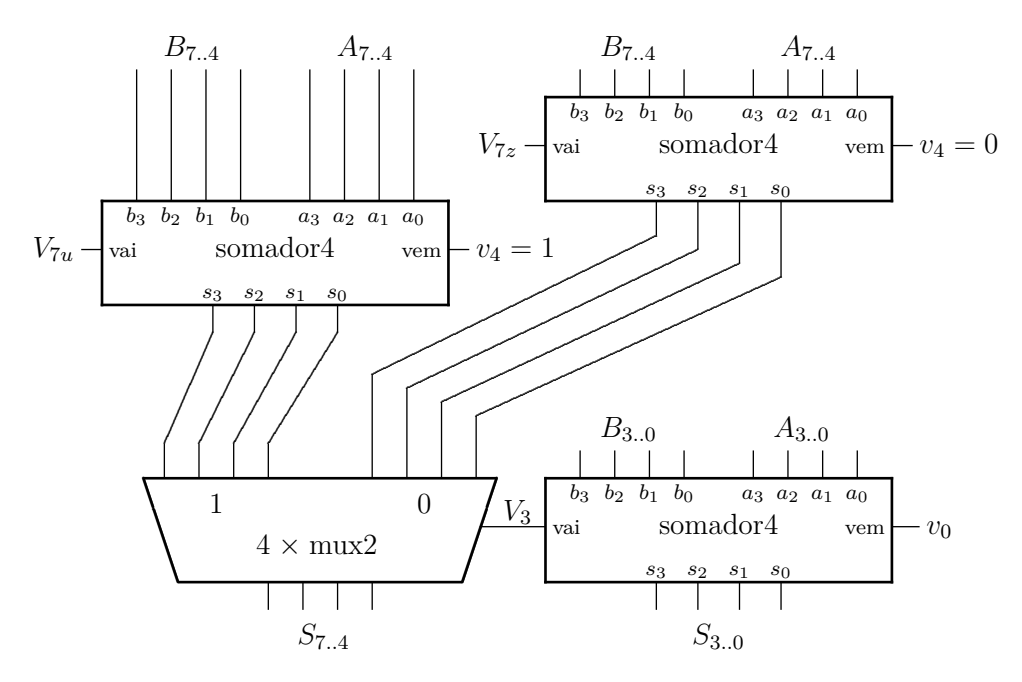

**Figura 13.18: Somador com seleção de vai-um.**

**Etapa 21** Sua tarefa é escrever um modelo de somador com seleção de vai-um com 32 bits de largura. Acrescente seu código VHDL ao final do arquivo somadores.vhd. O *testbench* a ser usado nesta etapa é tb\_csa.vhd, que já contém alguns dos vetores de teste para seu modelo. Para executar os testes, invoque o script ./runCSA.sh, que compila e executa a simulação.

O vetor de testes test\_array foi ajustado para os operandos de 32 bits e é mostrado no Programa 13.54. Esse modelo efetua somente somas.

```
type test_record is
   r eco rd
      a : \text{reg32}; \longrightarrow \text{entrada}b : reg32; - entrada
      c : reg32; \qquad - saída
      v : bit : - vai -um
   end record;
type test_array is array (positive range \langle \rangle) of test_record;
constant test_vectors : test_array := (
   −− a, b, c, vai−um
   −− t e s t e s pa ra soma
   (x" 00000000", x" 00000000", x" 00000000", '0'),
   − a crescente novos valores aqui
   (x" 00000001", x" 00000001", x" 00000002", '0'),
   (x" 00000 fff", x" 00000001", x" 00001000", '0'),
   . . .
   );
```
**Etapa 22** O tempo de propagação do somador com seleção de vai-um é mais curto do que um circuito com dois somadores de 16 bits ligados em série? Nesta etapa, para efetuar a comparação, suponha que dois somadores de 16 bits rápidos são ligados em série e o vai-um do primeiro (*V*15) é ligado diretamente à entrada vem-um do segundo.

**Programa 13.54: Vetor de testes para o somador de 32 bits.**

**Entregar até as 07:30 do dia 24fev (quarta-feira).**

Histórico das Revisões: 22fev2021: adição do diagrama de tempos; 10fev2021: revisão no texto; 02set2019: revisão no texto; remoção do multiplicador; 23ago2018: pequenos ajustes c.r.aos testes; 30ago2017: revisão no texto; 31ago2016: adição de tb\_csa.vhd e runCSA.sh; 03set2014: melhora no texto sobre testes; mult para dever de casa; 05mar2014: adição de texto sobre vetores de teste; 19ago2013: revisão do texto, adição do carry-select adder; 20mar2013: segunda versão; 01nov2012: primeira versão.